## REGISTRO DE LA CUENTA INSTITUCIONAL Y ACCESO A LA RED WI-FI

Para realizar el registro a la cuenta institucional de la UMSA debe seguir los siguientes pasos:

1. Ingresar al a página web: http://usuarios.umsa.bo en la cual usted debe ingresar al botón que dice ACTIVAR CUENTA INSTITUCIONAL

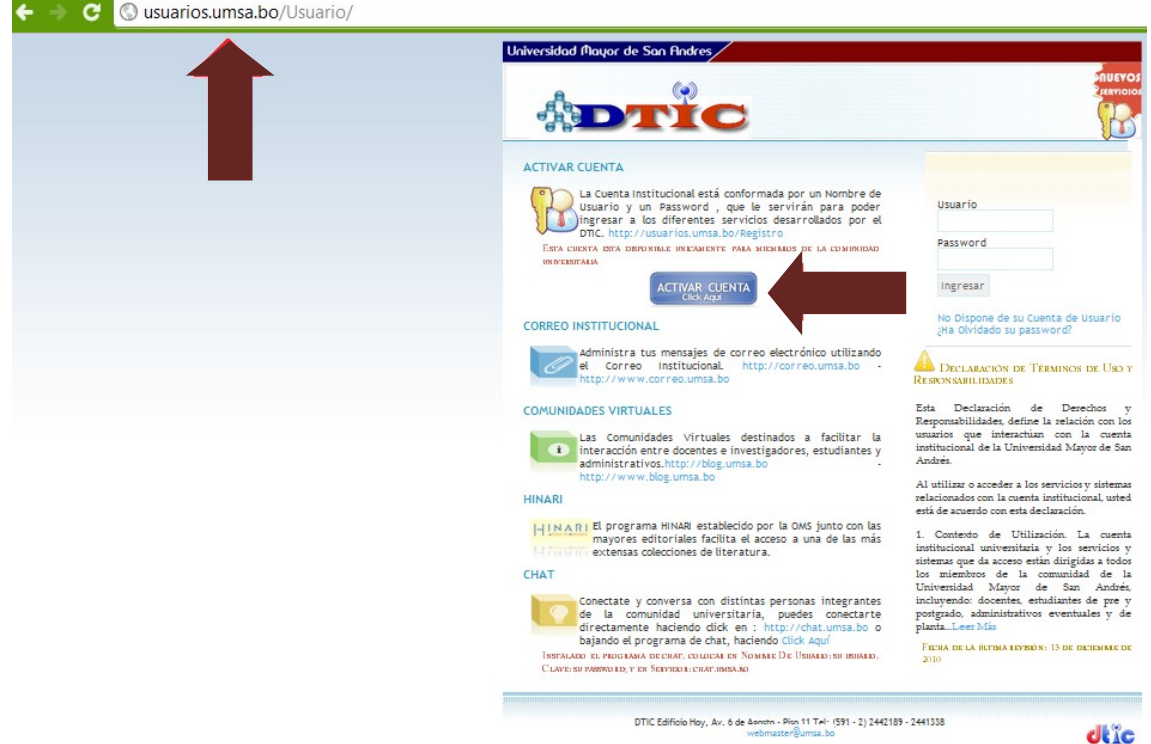

2. Luego en la siguiente pantalla deberá ingresar el número de su carnet de identidad.

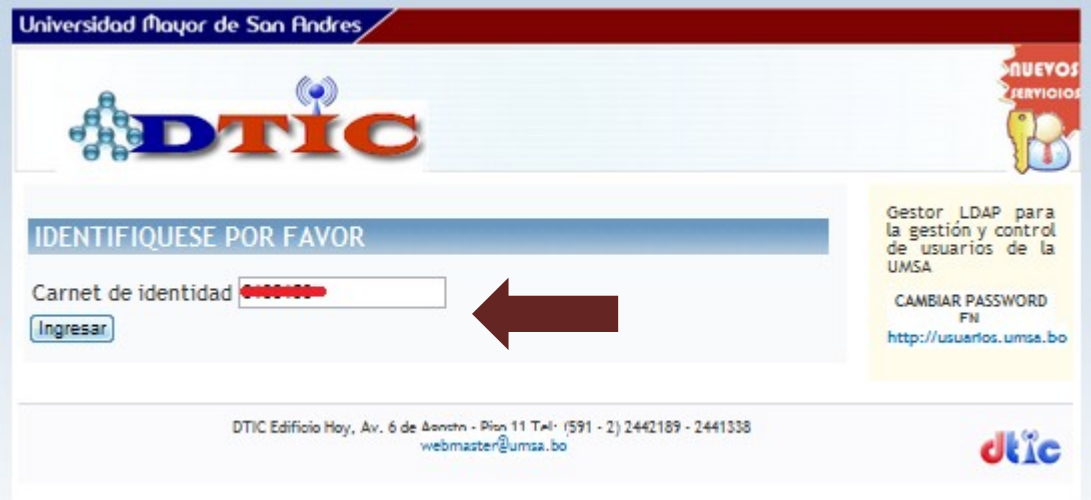

3. Una vez que acceda al a siguiente pantalla tome en cuenta los siguientes aspectos los datos que debe llenar son:

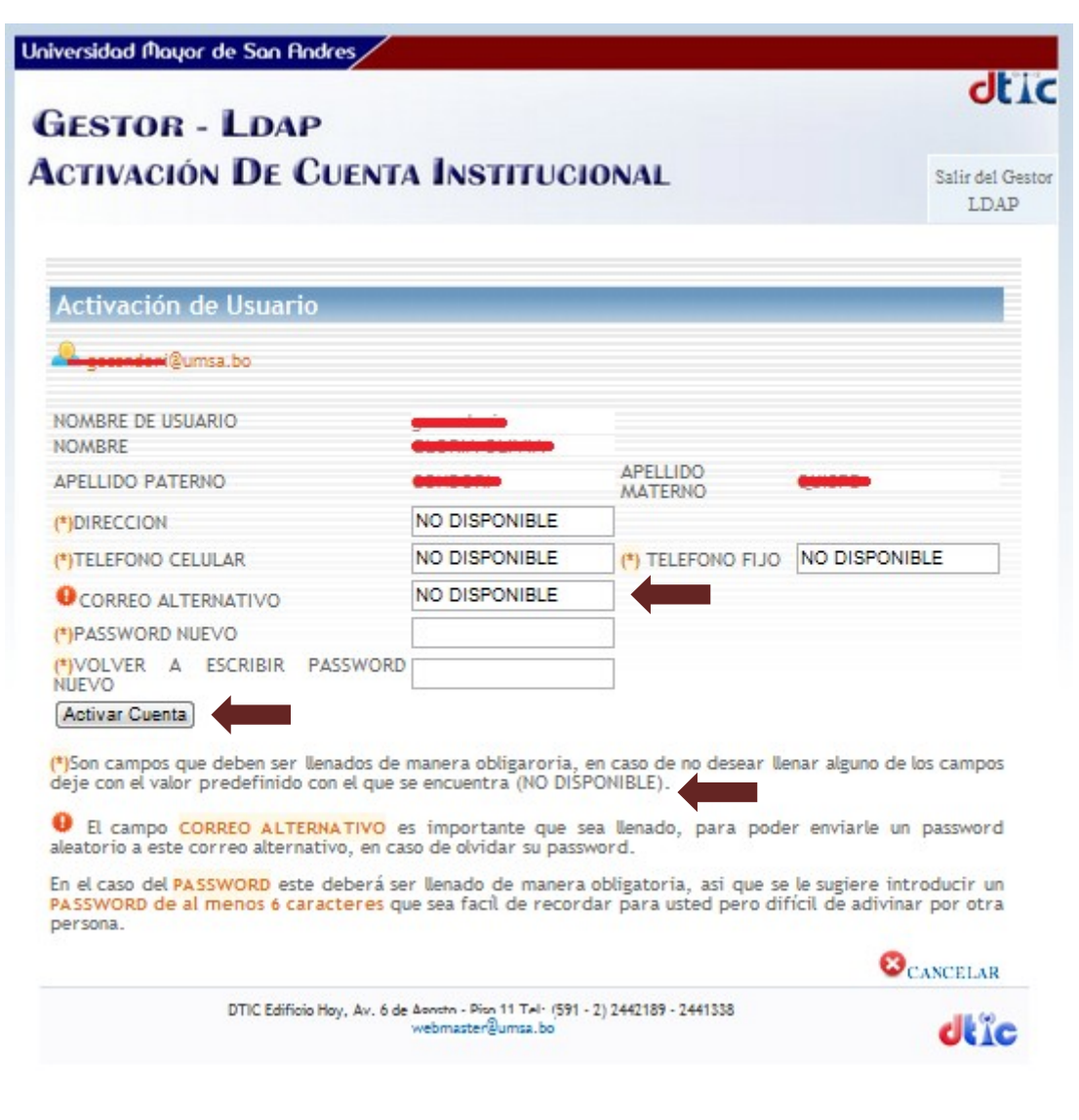

- a. DIRECCION, Lugar Domicilio
- b. TELEFONO CELULAR Teléfono Celular
- c. TELEFONO FIJO Teléfono del domicilio
- d. CORREO ALTERNATIVO Correo electrónico para realizar la recuperación de la contraseña
- e. PASSWORD NUEVO Deberá ingresar una contraseña y luego VOLVER A ESCRIBIR PASSWORD NUEVO nuevamente repetir la contraseña para su verificación
- 4. Una vez llenados estos campos enviar el formulario oprimiendo el botón Activar Cuenta.
	- Al activar la cuenta le desplegara una pantalla con su correo electrónico y su usuario para el accesos a la red Wi fi de la UMSA

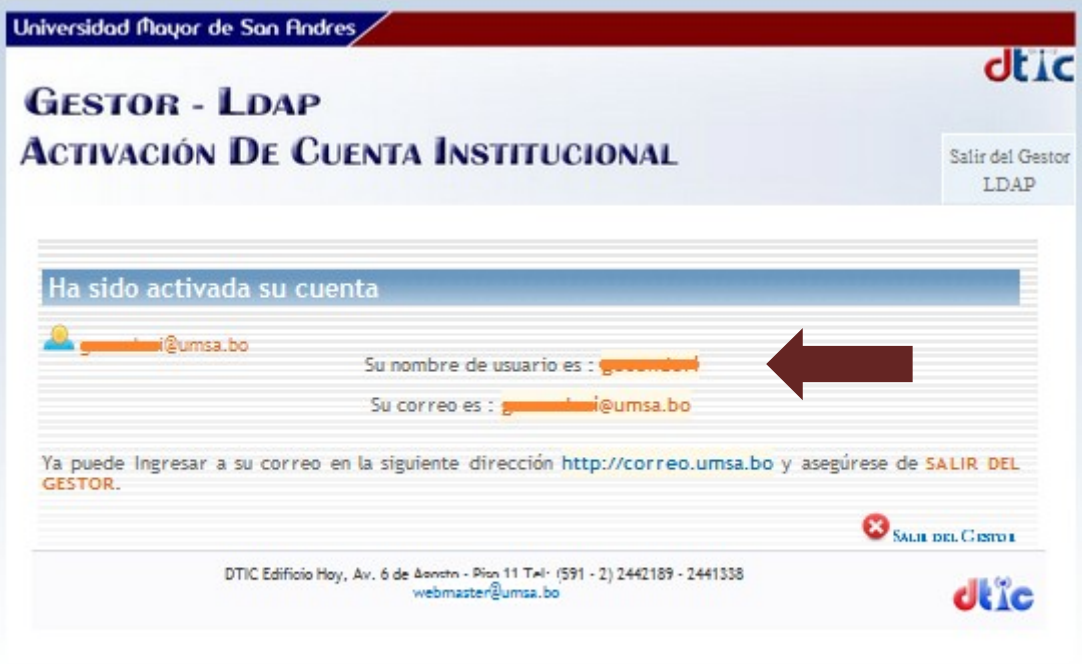

5. Para poder acceder a la red de Wi fi de la UMSA deberá seleccionar en su panel de conexión a internet la red UMSA, en el sistema Operativo Windows, por lo general este panel se encuentra en el extremo inferior derecho de la pantalla cerca al reloj del sistema.

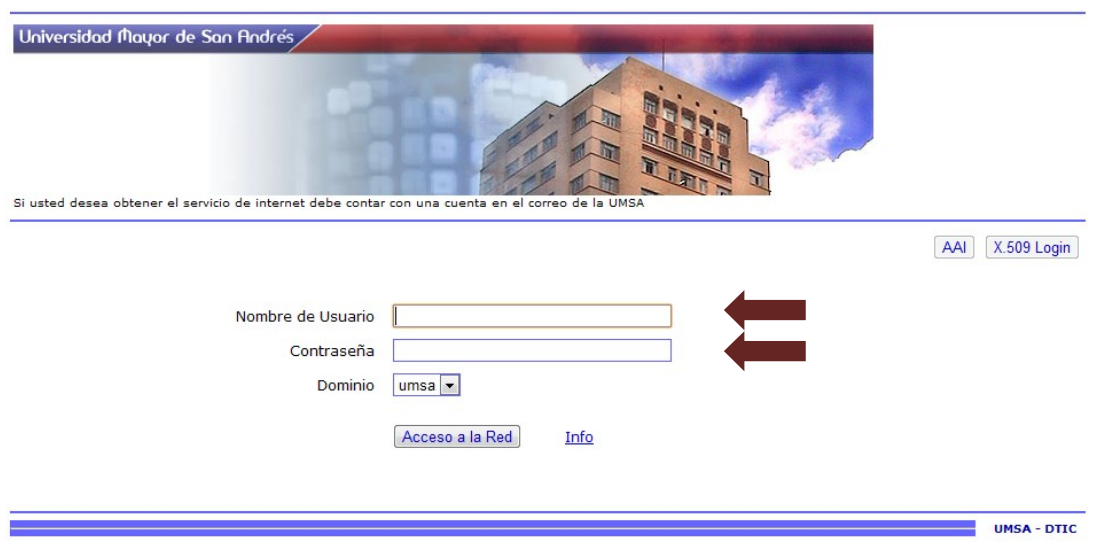

• Luego deberá abrir cualquier página web en su navegador de internet de preferencia.

• Le pedirá que ingrese su ""Nombre de Usuario" y su "Contraseña" que fueron registrados anteriormente.

• En la parte de usuario solo poner su cuenta sin el @umsa.bo

• Una vez conectado a la red Wi fi de la UMSA se desplegara una ventana emergente que le indica el tiempo en el que usted esta conectado y el trafico de red que usted esta utilizando, para mantenerse conectado a la red no debe cerrar esta ventana de lo contrario se desconectara del servicio de internet, si usted desea desconectarse de la red deberá oprimir el botón "Desconectar".

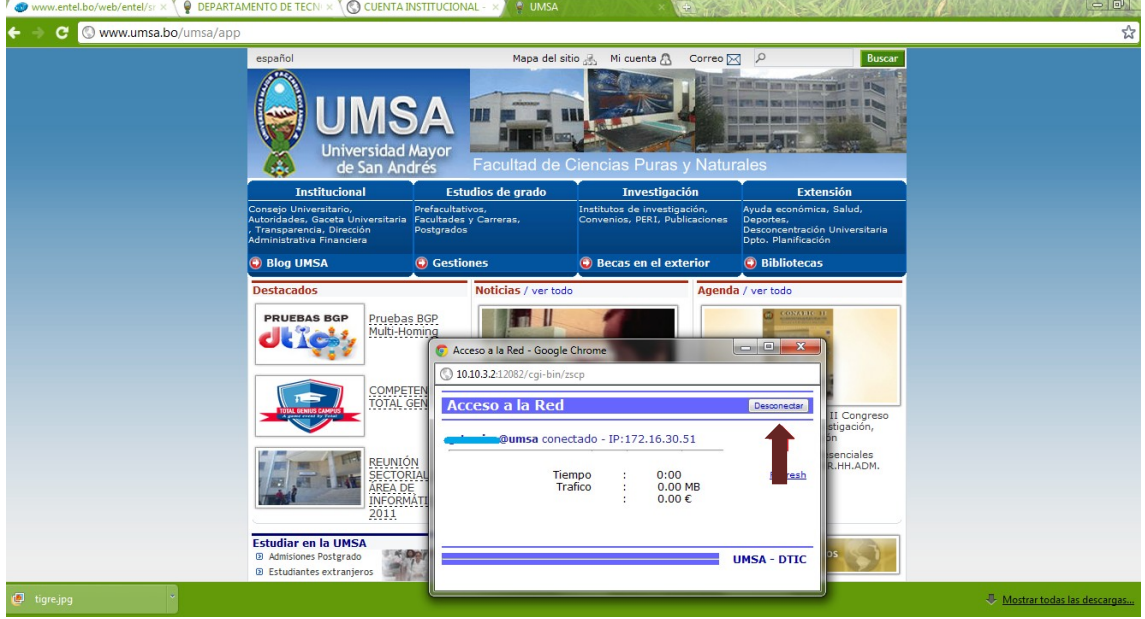

## NOTA:

El servicio de internet WiFi de la UMSA solo esta disponible para el comunidad estudiantil, plantel Docente y Administrativo de la UMSA.

No se permiten conexiones simultáneas en mas de un equipo en el cual usted se identifique para el acceso al internet inalámbrico.

Al activar su cuenta no solo se le permitirá acceder al servicio de WiFi sino también al servicio de Correo Electrónico, servicio de Chat, Blogs o Comunidades Virtuales y a la red de Publicaciones Hinari